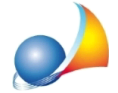

Come posso impostare il software per la redazione delle fatture in regime forfetario **(odeiminimi)?Comepossoinserirelamarcadabolloda2Euronellespecifiche** affinché risulti a carico del cliente?

Con *NOVA Parcelle LT* è possibile emettere parcelle in totale esenzione I.V.A. come previsto dalla Legge n. 190 del 23 Dicembre 2014, art. 1 commi da 54 a 89 e ss. mm. ii. (regime forfetario).

Attenzione! Le istruzioni che seguono sono valide a partire dalla versione 2.18w (o successive), pertanto si consiglia l'installazione dell'ultimo aggiornamento prima di procedere.

Dal menu Strumenti | Impostazioni generali, posizionarsi su Dati contabili dello studio, ed effettuare le seguenti operazioni:

- impostare "*Regime forfetario (art. 1, c. 54-89, L. 190/2014*)" come tipologia di regime fiscale
- tramite il pulsante "*Seleziona annotazione*" selezionare la voce "Art. 1, commi 54-89, L. 190/2014" (rispondere affermativamente alla domanda proposta)

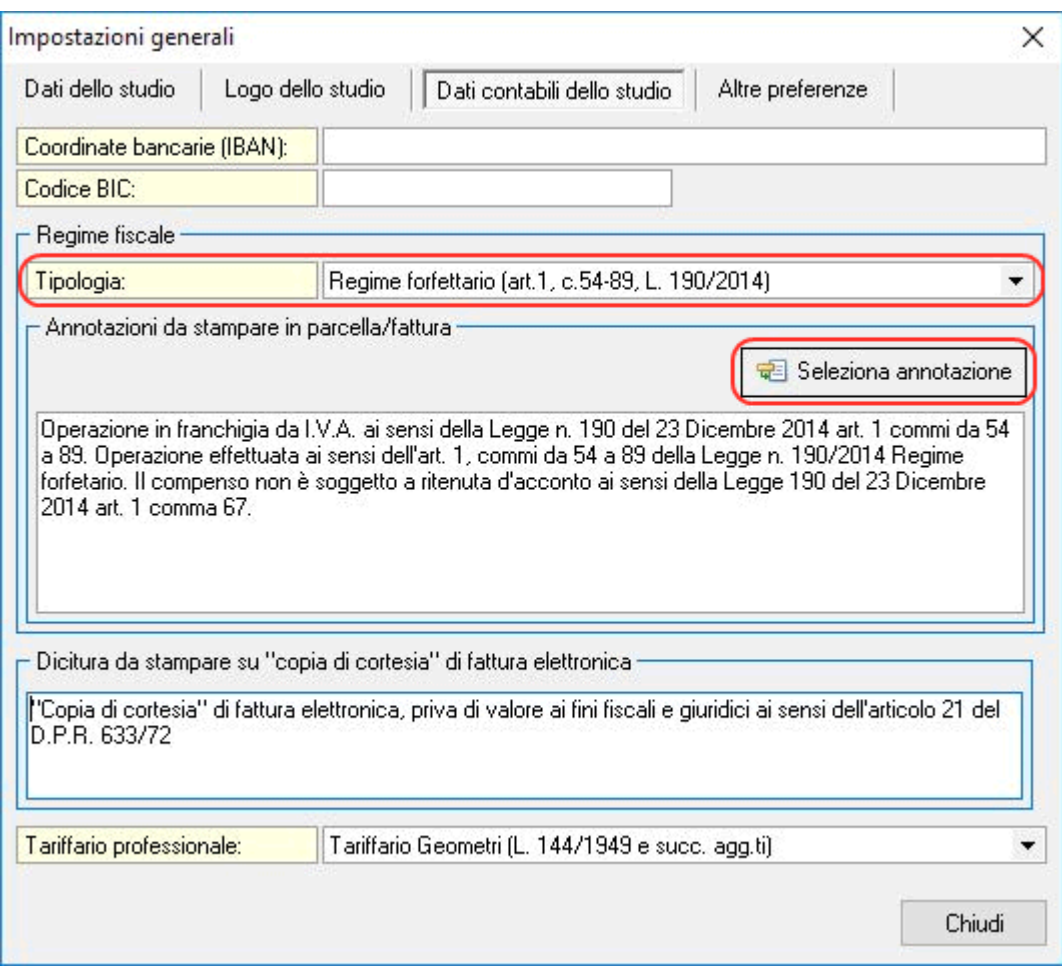

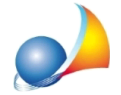

Assistenza Tecnica Geo Network Telefono 0187.629.894 - Fax 0187.627.172 e-mail:assistenza@geonetwork.it

All'interno delle specifiche è possibile inserire anche la "Marca da bollo" da 2,00 € (fisica o virtuale) con eventuali identificativi attraverso il comando "Appendi | Marca da bollo". Si precisa che inserendo tale importo nelle specifiche, la marca da bollo risulterà nel totale documento e quindi a carico del cliente.

In ogni caso verrà stampata nelle annotazioni la dicitura "Imposta di bollo assolta sull'originale" se il totale del documento sarà maggiore di 77,47 €

In fase di stampa della parcella/fattura sarà necessario utilizzare il nuovo modello "*MODELLO A TRE COLONNE (REGIME FORFETARIO)*" o modificare uno degli altri modelli presenti.